# Configurar vazamento de rota entre GRT e VRF com IOS XR  $\overline{\phantom{a}}$

# **Contents**

**Introduction Prerequisites Requirements** Componentes Utilizados Informações de Apoio **Topologia** Verificação inicial Configuração da interface e da rota estática **Configuração** Verificação final

# Introduction

Este documento descreve o processo para configurar o vazamento de rota entre a Tabela de Roteamento Global (GRT - Global Routing Table) para VRF com o software Cisco IOS® XR.

# **Prerequisites**

### **Requirements**

A Cisco recomenda que você tenha conhecimento destes tópicos:

- Conhecimento de roteamento IP básico
- Conhecimento da linha de comando Cisco IOS e Cisco IOS XR

### Componentes Utilizados

Este procedimento não é restrito a nenhuma versão de software no Cisco IOS XR, portanto, todas as versões podem ser usadas para concluir as próximas etapas.

As informações neste documento são baseadas nestas versões de software e hardware:

- Roteador com software Cisco IOS XR
- Roteador com software Cisco IOS

The information in this document was created from the devices in a specific lab environment. All of the devices used in this document started with a cleared (default) configuration. Se a rede estiver ativa, certifique-se de que você entenda o impacto potencial de qualquer comando.

### Informações de Apoio

A finalidade desta demonstração é mostrar a configuração para vazamento de rota entre a tabela de rota global e vrf tabela de roteamento no Cisco IOS XR.

## Topologia

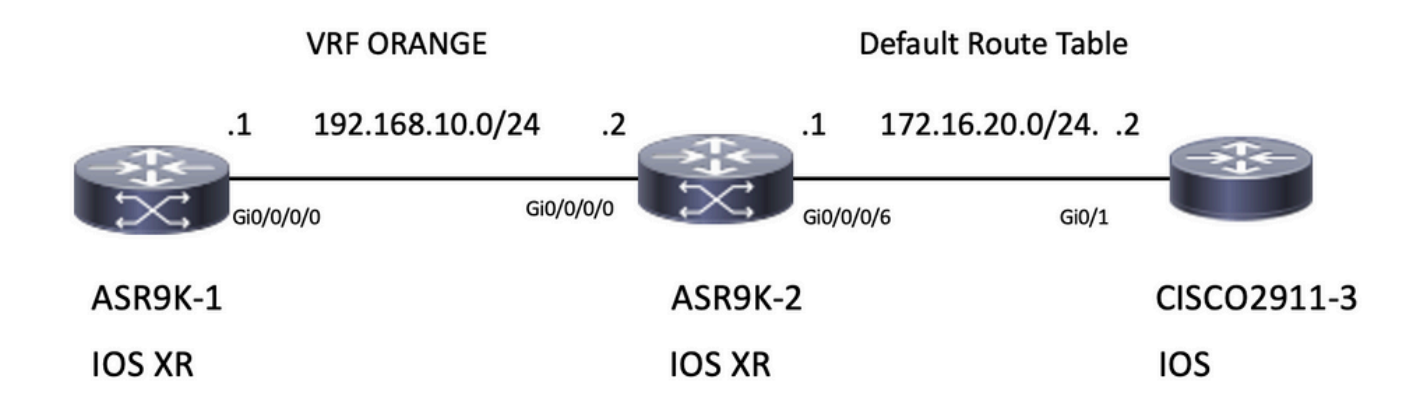

## Verificação inicial

### Configuração da interface e da rota estática

### ASR9901-1

RP/0/RSP0/CPU0:ASR9901-1#**show run interface gi0/0/0/0** Wed Oct 19 15:21:21.122 UTC interface GigabitEthernet0/0/0/0 cdp vrf ORANGE ipv4 address 192.168.10.1 255.255.255.0 ! RP/0/RSP0/CPU0:ASR9901-1#**show run router static** Tue Feb 7 19:24:42.730 UTC router static vrf ORANGE address-family ipv4 unicast 172.16.20.0/24 192.168.10.2

#### ASR9901-2

```
RP/0/RSP0/CPU0:ASR9901-2#show run int gi0/0/0/0
Wed Oct 19 15:40:18.599 UTC
interface GigabitEthernet0/0/0/0
 cdp
 vrf ORANGE
 ipv4 address 192.168.10.2 255.255.255.0
!
```
#### RP/0/RSP0/CPU0:ASR9901-2#**show run int gi0/0/0/6**

Wed Oct 19 15:41:08.593 UTC interface GigabitEthernet0/0/0/6 cdp ipv4 address 172.16.20.1 255.255.255.0 ! CISCO 2911-3

CISCO2911-3#**show run interface gigabitEthernet0/1** Building configuration...

! interface GigabitEthernet0/0 ip address 172.16.20.2 255.255.255.0 duplex auto speed auto end

CISCO2911-3#**show run | section ip route** ip route 192.168.10.0 255.255.255.0 172.16.20.1

Teste a conectividade com o ping, por exemplo, ASR9901-1 pode fazer ping em ASR9901-2 no VRF LARANJA.

RP/0/RSP0/CPU0:ASR9901-1#**ping vrf ORANGE 192.168.10.2** Wed Oct 19 15:57:50.548 UTC Type escape sequence to abort. Sending 5, 100-byte ICMP Echos to 192.168.10.2, timeout is 2 seconds: !!!!! Success rate is 100 percent (5/5), round-trip  $min/avg/max = 2/2/3$  ms O ASR9901-2 pode fazer ping no CISCO2911-3 no VRF padrão (GRT).

RP/0/RSP0/CPU0:ASR9901-2#**ping 172.16.20.2**

Wed Oct 19 15:58:05.961 UTC Type escape sequence to abort. Sending 5, 100-byte ICMP Echos to 172.16.20.2, timeout is 2 seconds: !!!!! Success rate is 100 percent (5/5), round-trip min/avg/max = 1/1/2 ms

Se você tentar testar a acessibilidade da sub-rede 192.168.10.0/24 no ASR9K-1 (VRF LARANJA) para a sub-rede 172.16.20.0/24 localizada no roteador 2911, esse teste deverá falhar, pois nenhuma configuração foi implementada no ASR9K-2 para concluir a conectividade entre o VRF LARANJA e o GRT.

RP/0/RSP0/CPU0:ASR9901-1#**ping 172.16.20.2 vrf ORANGE** Wed Oct 19 19:45:11.801 UTC Type escape sequence to abort. Sending 5, 100-byte ICMP Echos to 172.16.20.2, timeout is 2 seconds: ..... Success rate is 0 percent (0/5)

## Configuração

Etapa1. Configure um processo BGP em ASR9K-2, este é o roteador que executa o vazamento de rota e onde a configuração precisa ser aplicada. Além da criação do processo BGP, você precisa usar algumas instruções de rede para certificar-se de que os prefixos que você planeja vazar sejam instalados na tabela BGP correspondente:

```
RP/0/RSP0/CPU0:ASR9901-2#show run router bgp
Wed Oct 19 20:21:55.118 UTC
router bgp 100
 bgp router-id 10.10.10.10
 address-family ipv4 unicast
  network 172.16.20.0/24
  !
 address-family vpnv4 unicast
  !
 vrf ORANGE
```

```
 rd 100:100
 address-family ipv4 unicast
  network 192.168.10.0/24
 !
 !
```
RP/0/RSP0/CPU0:ASR9901-2#

!

Como você pode ver, não há necessidade de criar nenhuma vizinhança BGP, o BGP é necessário para colocar esses prefixos na tabela BGP.

Etapa 2. Configure as políticas de rota; essas políticas têm o objetivo de ajudar a filtrar quais prefixos têm permissão para vazamento. Neste exemplo, são usados a política de rota GLOBAL-2-VRF e a política de rota VRF-2-GLOBAL.

```
RP/0/RSP0/CPU0:ASR9901-2#show run route-policy GLOBAL-2-VRF
Wed Oct 19 20:37:56.548 UTC
route-policy GLOBAL-2-VRF
  if destination in (172.16.20.0/24) then
    pass
   endif
end-policy
!
RP/0/RSP0/CPU0:ASR9901-2#show run route-policy VRF-2-GLOBAL
Wed Oct 19 20:38:10.538 UTC
route-policy VRF-2-GLOBAL
  if destination in (192.168.10.0/24 le 32) then
    pass
   endif
end-policy
!
```
RP/0/RSP0/CPU0:ASR9901-2#

Etapa 3. Configure o VRF e aplique a política de rota criada na etapa anterior com os comandos import from default-vrf route-policy <nome da política> e export to default-vrf route-policy <nome da política> conforme mostrado na próxima saída:

```
RP/0/RSP0/CPU0:ASR9901-2#show run vrf ORANGE
Wed Oct 19 20:40:38.851 UTC
vrf ORANGE
 address-family ipv4 unicast
   import from default-vrf route-policy GLOBAL-2-VRF
  import route-target
   100:100
   !
   export to default-vrf route-policy VRF-2-GLOBAL
   export route-target
   100:100
   !
  !
!
```
RP/0/RSP0/CPU0:ASR9901-2#

# Verificação final

Depois que a configuração anterior tiver sido confirmada, você poderá verificar a acessibilidade

da sub-rede 192.168.10.0/24 no ASR9K-1 (VRF LARANJA) para a sub-rede 172.16.20.0/24 localizada no roteador 2911, que falhou inicialmente. No entanto, com a configuração apropriada, este teste de ping agora é bem-sucedido:

#### RP/0/RSP0/CPU0:ASR9901-1#**ping 172.16.20.2 vrf ORANGE**

Wed Oct 19 22:07:47.897 UTC Type escape sequence to abort. Sending 5, 100-byte ICMP Echos to 172.16.20.2, timeout is 2 seconds: !!!!! Success rate is 100 percent (5/5), round-trip min/avg/max = 2/2/3 ms RP/0/RSP0/CPU0:ASR9901-1#

R debug ip icmp configurado no roteador 2911 também pode ajudar a verificar se o roteador envia a resposta de eco de volta ao ASR9K-1:

#### CISCO2911-3#**debug ip icmp**

ICMP packet debugging is on  $CTSCO2911-3#$ CISCO2911-3# \*Oct 19 21:34:20.069: ICMP: echo reply sent, src 172.16.20.2, dst 192.168.10.1, topology BASE, dscp 0 topoid 0 \*Oct 19 21:34:20.073: ICMP: echo reply sent, src 172.16.20.2, dst 192.168.10.1, topology BASE, dscp 0 topoid 0 \*Oct 19 21:34:20.077: ICMP: echo reply sent, src 172.16.20.2, dst 192.168.10.1, topology BASE, dscp 0 topoid 0 \*Oct 19 21:34:20.077: ICMP: echo reply sent, src 172.16.20.2, dst 192.168.10.1, topology BASE, dscp 0 topoid 0 \*Oct 19 21:34:20.081: ICMP: echo reply sent, src 172.16.20.2, dst 192.168.10.1, topology BASE, dscp 0 topoid 0 CISCO2911-3#

Outra verificação é verificar se os prefixos aparecem nas tabelas RIB e BGP, para este exemplo, o GRT ou default-vrf mostra as próximas informações:

#### RP/0/RSP0/CPU0:ASR9901-2#**show route** Wed Oct 19 22:15:03.930 UTC Codes: C - connected, S - static, R - RIP, B - BGP, (>) - Diversion path D - EIGRP, EX - EIGRP external, O - OSPF, IA - OSPF inter area N1 - OSPF NSSA external type 1, N2 - OSPF NSSA external type 2 E1 - OSPF external type 1, E2 - OSPF external type 2, E - EGP i - ISIS, L1 - IS-IS level-1, L2 - IS-IS level-2 ia - IS-IS inter area, su - IS-IS summary null, \* - candidate default U - per-user static route, o - ODR, L - local, G - DAGR, l - LISP A - access/subscriber, a - Application route  $M$  - mobile route,  $r$  - RPL,  $t$  - Traffic Engineering, (!) - FRR Backup path Gateway of last resort is not set C 10.88.174.0/24 is directly connected, 1d20h, MgmtEth0/RSP0/CPU0/0 L 10.88.174.223/32 is directly connected, 1d20h, MgmtEth0/RSP0/CPU0/0 L 10.10.10.10/32 is directly connected, 04:33:44, Loopback100 **C 172.16.20.0/24 is directly connected, 07:03:18, GigabitEthernet0/0/0/6** L 172.16.20.1/32 is directly connected, 07:03:18, GigabitEthernet0/0/0/6 **B 192.168.10.0/24 is directly connected, 03:02:21, GigabitEthernet0/0/0/0 (nexthop in vrf ORANGE)** RP/0/RSP0/CPU0:ASR9901-2#

RP/0/RSP0/CPU0:ASR9901-2#**show ip bgp** Wed Oct 19 22:15:13.069 UTC

BGP router identifier 10.10.10.10, local AS number 100 BGP generic scan interval 60 secs Non-stop routing is enabled BGP table state: Active Table ID: 0xe0000000 RD version: 5 BGP main routing table version 5 BGP NSR Initial initsync version 3 (Reached) BGP NSR/ISSU Sync-Group versions 0/0 BGP scan interval 60 secs Status codes: s suppressed, d damped, h history, \* valid, > best i - internal, r RIB-failure, S stale, N Nexthop-discard Origin codes: i - IGP, e - EGP, ? - incomplete Network Next Hop Metric LocPrf Weight Path **\*> 172.16.20.0/24 0.0.0.0 0 32768 i \*> 192.168.10.0/24 0.0.0.0 0 32768 i** Processed 2 prefixes, 2 paths RP/0/RSP0/CPU0:ASR9901-2#

Agora, a próxima saída mostra as informações exibidas para o VRF LARANJA:

RP/0/RSP0/CPU0:ASR9901-2#**show route vrf ORANGE** Wed Oct 19 22:21:24.559 UTC

Codes: C - connected, S - static, R - RIP, B - BGP, (>) - Diversion path D - EIGRP, EX - EIGRP external, O - OSPF, IA - OSPF inter area N1 - OSPF NSSA external type 1, N2 - OSPF NSSA external type 2 E1 - OSPF external type 1, E2 - OSPF external type 2, E - EGP i - ISIS, L1 - IS-IS level-1, L2 - IS-IS level-2 ia - IS-IS inter area, su - IS-IS summary null, \* - candidate default U - per-user static route, o - ODR, L - local, G - DAGR, l - LISP A - access/subscriber, a - Application route M - mobile route, r - RPL, t - Traffic Engineering, (!) - FRR Backup path

Gateway of last resort is not set

**B 172.16.20.0/24 is directly connected, 01:43:49, GigabitEthernet0/0/0/6 (nexthop in vrf default) C 192.168.10.0/24 is directly connected, 07:06:38, GigabitEthernet0/0/0/0** L 192.168.10.2/32 is directly connected, 07:06:38, GigabitEthernet0/0/0/0 RP/0/RSP0/CPU0:ASR9901-2# RP/0/RSP0/CPU0:ASR9901-2# RP/0/RSP0/CPU0:ASR9901-2#**show bgp vrf ORANGE** Wed Oct 19 22:21:34.887 UTC BGP VRF ORANGE, state: Active BGP Route Distinguisher: 100:100 VRF ID: 0x60000003 BGP router identifier 10.10.10.10, local AS number 100 Non-stop routing is enabled BGP table state: Active Table ID: 0xe0000012 RD version: 9 BGP main routing table version 9 BGP NSR Initial initsync version 4 (Reached) BGP NSR/ISSU Sync-Group versions 0/0 Status codes: s suppressed, d damped, h history, \* valid, > best i - internal, r RIB-failure, S stale, N Nexthop-discard Origin codes: i - IGP, e - EGP, ? - incomplete Network Next Hop Metric LocPrf Weight Path Route Distinguisher: 100:100 (default for vrf ORANGE) **\*> 172.16.20.0/24 0.0.0.0 0 32768 i \*> 192.168.10.0/24 0.0.0.0 0 32768 i**

Processed 2 prefixes, 2 paths

### Sobre esta tradução

A Cisco traduziu este documento com a ajuda de tecnologias de tradução automática e humana para oferecer conteúdo de suporte aos seus usuários no seu próprio idioma, independentemente da localização.

Observe que mesmo a melhor tradução automática não será tão precisa quanto as realizadas por um tradutor profissional.

A Cisco Systems, Inc. não se responsabiliza pela precisão destas traduções e recomenda que o documento original em inglês (link fornecido) seja sempre consultado.